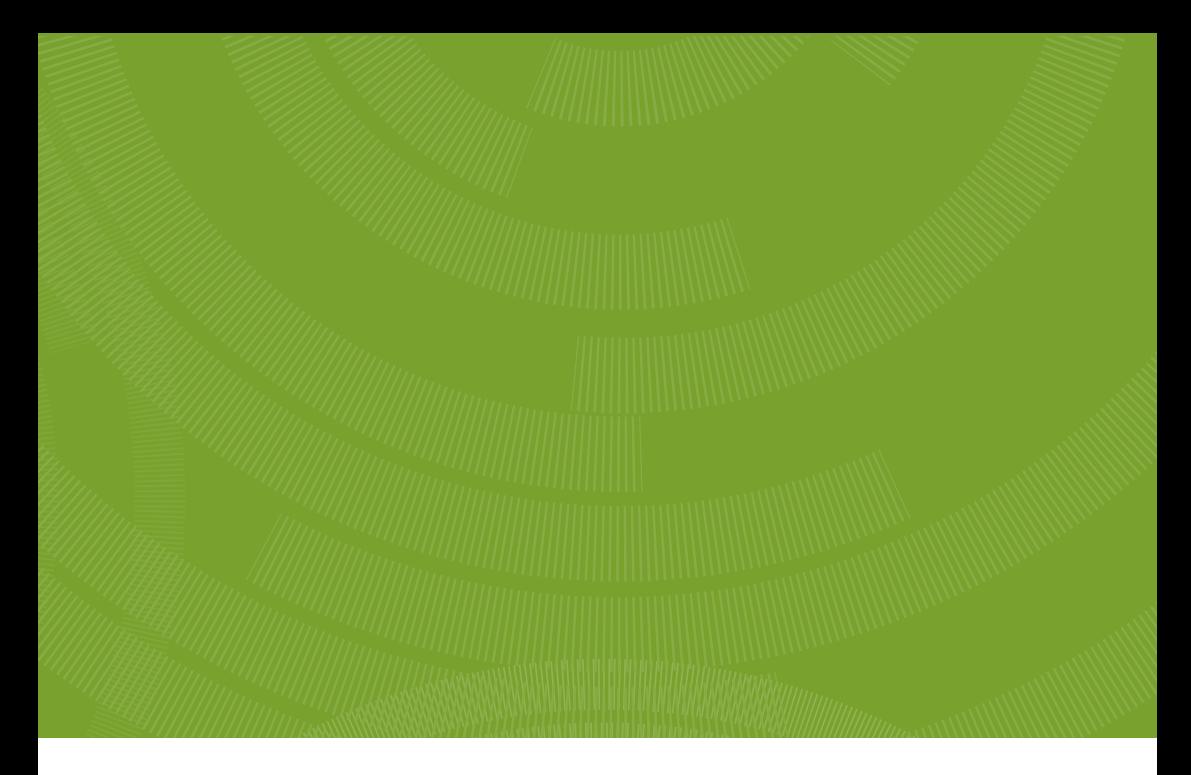

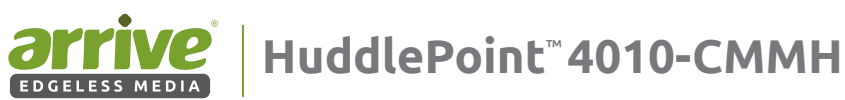

# User Guide

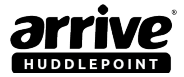

# **Contents**

# **Arrive Huddle-Point™ 4010 CMMH**

User Guide

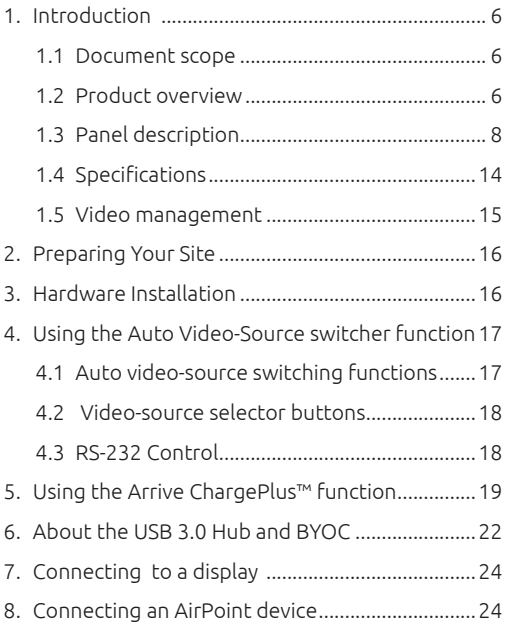

Doc. Ver.AHP-4010-CMMH-802-001

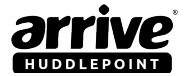

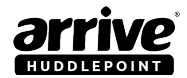

# **COPYRIGHT NOTICE**

No part of this document may be reproduced or transmitted in any form, or by any means without the prior written permission of Arrive® (ARRIVE). ARRIVE reserves the rights to modify its documentation and product features, including their characteristics, specifications, accessories and any other information stated herein without notice. The official printout of any information shall prevail should there be any discrepancy between the information contained herein and the information contained in that printout. This product and related documentation are proprietary to ARRIVE.

This document does not provide you with any legal rights to any intellectual property in any ARRIVE product. You may copy and use this document for your internal, reference purposes.

## **Disclaimer**

THE SPECIFICATIONS, INFORMATION, DESIGNS, STATEMENTS, AND RECOMMENDATIONS (COLLECTIVELY, "INFORMATION") REGARDING THE PRODUCTS IN THIS MANUAL ARE SUBJECT TO CHANGE WITHOUT NOTICE,AND ALL IMAGES ARE FOR REFERENCE USE ONLY.FINISHED GOODS, PACKAGING,AND PRODUCTS WILL BE PROVIDED WITH USER DESIGNS AND GRAPHIC ELEMENTS INCLUDING PACKAGING DESIGN ELEMENTS THAT MAY VARY FROM THE IMAGES SHOWN IN THIS DOCUMENT.E&OE. ALL STATEMENTS, INFORMATION, AND RECOMMENDATIONS IN THIS MANUAL ARE BELIEVED TO BE ACCURATE BUT ARE PRESENTED WITHOUT WARRANTY OF ANY KIND, EXPRESS OR IMPLIED. USERS MUST TAKE FULL RESPONSIBILITY FOR THEIR APPLICATION OF ANY PRODUCTS. ARRIVE DISCLAIMS ALL WARRANTIES, INCLUDING, WITHOUT LIMITATION, THE WARRANTY OF MERCHANTABILITY, FITNESS FOR A PARTICULAR PURPOSE AND NON-INFRINGEMENT OR ARISING FROM A COURSE OF DEALING, USAGE, OR TRADE PRACTICE. IN NO EVENT SHALL ARRIVE OR ITS INFORMATION SOURCES AND SUPPLIERS BE LIABLE FOR ANY INDIRECT, SPECIAL, CONSEQUENTIAL, OR INCIDENTAL DAMAGES, INCLUDING, WITHOUT LIMITATION, LOST PROFITS, LOSS OR DAMAGE TO DATA ARISING OUT OF THE USE OR INABILITY TO USE THIS MANUAL, EVEN IF ARRIVE OR ITS SUPPLIERS HAVE BEEN ADVISED OF THE POSSIBILITY OF SUCH DAMAGES.

ALL TRADEMARKS AND INFORMATION ARE OWNED BY THE RESPECTIVE OWNERS OF THE TRADEMARKS AND INFORMATION, WHETHER ACKNOWLEDGED OR NOT IN THIS DOCUMENT. ARRIVE DOES NOT CLAIM ANY OWNERSHIP OF ANY TRADEMARK OR TRADENAME MENTIONED IN THE INFORMATION EXCEPT FOR THE ARRIVE TRADE NAMES – ARRIVE, ARRIVE FACEPOINT, ARRIVE INFOPOINT, ARRIVE ROOMPOINT, ARRIVE CONTROLPOINT, ARRIVE EYEPOINT, ARRIVE TOUCHPOINT, ARRIVE VIEWPOINT, ARRIVE VOICEPOINT, ARRIVE SOUNDPOINT, ARRIVE ONEPOINT, ARRIVE EDGELESS MEDIA, THE ARRIVE LOGO, ARRIVE MEDIAPOINT, AND ARRIVE AIRPOINT. IMAC, IPHONE, IPAD, AIRPLAY, AND IOS ARE EITHER TRADEMARKS OR REGISTERED TRADEMARKS OF APPLE, INC. IN THE U.S.A. AND/OR OTHER COUNTRIES. ANDROID AND GOOGLE PLAY ARE EITHER TRADEMARKS OR REGISTERED TRADEMARKS OF GOOGLE, INC . IN THE U.S.A. AND/OR OTHER COUNTRIES. SAMSUNG IS A TRADEMARK OR REGISTERED TRADEMARK OF SAMSUNG, INC . IN THE U.S.A. AND/OR OTHER COUNTRIES. HDMI IS EITHER A TRADEMARK OR REGISTERED TRADEMARK OF HDMI LICENSING, LLC. INC. IN THE U.S.A. AND/OR OTHER COUNTRIES.WIFI, WIFI PROTECTED ACCESS (WPA), WIFI DIRECT, AND MIRACAST ARE REGISTERED TRADEMARKS OF WIFI ALLIANCE IN THE IN THE U.S.A. AND/OR OTHER COUNTRIES. AIRFUN IS THE PROPERTY AND TRADEMARK OF REALTEK SEMICONDUCTOR CORP. IN THE U.S.A. AND/OR OTHER COUNTRIES. WINDOWS, WINDOWS 7, AND WINDOWS 8 ARE EITHER TRADEMARKS OR REGISTERED TRADEMARKS OF MICROSOFT CORPORATION IN THE U.S.A. AND/OR OTHER COUNTRIES. OTHER TRADEMARKS, REGISTERED TRADEMARKS, AND TRADE NAMES MAY BE USED IN THIS DOCUMENT TO REFER TO EITHER THE ENTITIES CLAIMING THE MARKS AND NAMES, OR THEIR PRODUCTS ARE THE PROPERTY OF THEIR RESPECTIVE OWNERS . ARRIVE DISCLAIMS ANY PROPRIETARY INTEREST IN THE MARKS AND NAMES OF OTHERS. THIS LIST MAY NOT NECESSARILY BE COMPLETE AND ALL-INCLUSIVE. ARRIVE IS NOT RESPONSIBLE FOR ERRORS IN TYPOGRAPHY OR PHOTOGRAPHY. E&OE.

Fictional user of "Visionergy" and/or "Verity" name in examples

Arrive Systems Inc. uses a variety of fictional companies in the documentation and training material for its products. ARRIVE documentation and learning materials often contain fictional scenarios and descriptions of how our products can be deployed and used in these scenarios. Some examples depicted herein such as the corporate name "Visionergy" and/or "Verity", just like "Contoso" is generally used by Microsoft®. These names are provided for illustration only and are fictitious. No real association or connection is intended or should be inferred. Any Internet Protocol (IP) addresses and phone numbers used in this document are not intended to be actual addresses and phone numbers. Any examples, command display output, network topology diagrams, and other figures included in the document are shown for illustrative purposes only. Any use of actual IP addresses or phone numbers in illustrative content is unintentional and coincidental.

ARRIVE disclaims ownership of the brand or use or association of the name "Visionergy" and/ or "Verity" as a real business or business entity and does not recommend the use of this name by others for a similar purpose of creating examples to avoid confusion. The domain visionergy.com is set to reflect to arrivesys.com.

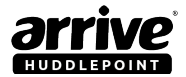

#### **Use of Trademarks, Registered Trademarks, and other Protected Names and Symbols**

This manual may make reference to trademarks, registered trademarks, and other protected names and/or symbols of third-party companies not related in any way to Arrive Systems, Inc.. Where they occur these references are for illustrative purposes only and do not represent an endorsement of a product or service by Arrive Systems, Inc., or an endorsement of the product(s) to which this manual applies by the third-party company in question. Regardless of any direct acknowledgement elsewhere in the body of this document, Arrive Systems, Inc. hereby acknowledges that all trademarks, registered trademarks, service marks, and other protected names and/or symbols contained in this manual and related documents are the property of their respective holders.

## **FCC Compliance Statement (for connected Arrive AirPoint devices)**

This equipment has been tested and found to comply with the limits for a Class B digital device, pursuant to part 15 of the FCC Rules. These limits are designed to provide reasonable protection against harmful interference in a residential installation. This equipment generates, uses and can radiate radio frequency energy and, if not installed and used in accordance with the instructions, may cause harmful interference to radio communications. However, there is no guarantee that interference will not occur in a particular installation. If this equipment does cause harmful interference to radio or television reception, which can be determined by turning the equipment off and on, the user is encouraged to try to correct the interference by one or more of the following measures:

- Reorient or relocate the receiving antenna.
- Increase the separation between the equipment and receiver.
- Connect the equipment into an outlet on a circuit different from that to which the receiver is connected.
- Consult the dealer or an experienced radio/display technician for help.

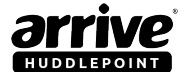

# **1. Introduction**

Congratulations and thank you for purchasing the Arrive HuddlePoint™ 4010-CMMH!

### **1.1 Document scope**

The purpose of this document is to familiarize the user with the product, and provide a guide on the AHP-4010-CMMH installation and use. The Arrive HuddlePoint comes in three top AC socket variants for use in North America, UK, and multi-standard (see Figure 3).

# **1.2 Product overview**

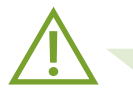

For illustration purposes, this guide uses the HuddlePoint with a Type B AC socket for reference.Type B sockets are commonly used (but not limited to) by countries in North America such as the US and Canada; South America, etc. Other than the top AC sockets, all other functions remain the same across the variants (see Figure 3).

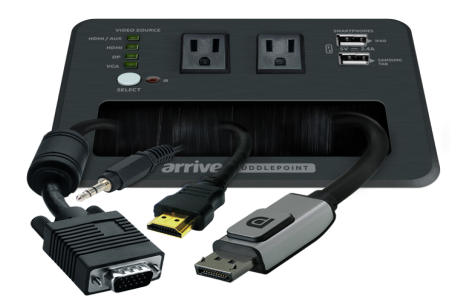

#### Figure 1: AHP-4010-CMMH with 2x Type B AC socket

Arrive HuddlePoint™ 4010-CMMH (maybe referred herein as the 'hub'/HuddlePoint device/ AHP-4010/HuddlePoint 4010) is a BYOC Cable and Media Management Hub.This device is an advanced, integrated all-in-one (AIO) in-room wired cable management and integrated AV source switching system that includes:

- Wired Multi-Format AV switching and scaling for legacy and wired connected device presentations.
- Video source input auto-switching
- Smart device DC charging function
- Tabletop universal AC socket for laptops and chargers
- Built-in USB 3.0 Hub, to provide BYO-conferencing functions
- Provides HDMI connection for wireless media presentation gateway devices

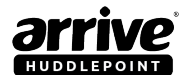

It is a powerful room system for cable,power and media management for huddle rooms, meeting rooms, and even hotel guest rooms. It integrates seamlessly with HD displays and provides convenient table-top cable management for wired video pull-out cables. The HuddlePoint is a low profile, flat-top hub that can be easily installed on a flat surface such as table tops.It is designed with an ergonomic under table mounting for quick and easy access to cables during installations.

A wireless media gateway (ex. Arrive AirPoint 2011 /1011-BYMG unit) can also be attached to HuddlePoint in order to provide wireless screen mirroring functions for BYOD presentations. It does not require any downloads to be made to personal devices as applications or programs, nor require dongles or other devices to be connected to the user's WiFi capable presentation device.

HuddlePoint also provides convenient universal fast-charging capability for user devices, auto video-source switching, and control functions using RS 232.

# **Key Features**

- Mainstream Wired BYOD: Built-in wired video inputs for DisplayPort, HDMI and legacy VGA+VGA Audio laptops and PCs
- Auto-Video Source Switching: Display user selected wired video sources to a single HDMI connected display.AV signals auto-switch upon connection sensing
- Cable Management: Provides cable management receptacle where physical DisplayPort, HDMI, VGA and other pull out cables are housed for user convenience. Eliminates the need for additional break-out cables to be connected and disconnected each time
- USB3.0 Hub: Offers faster transfer rate with its ease-of-use and plug and play making a huge difference in the world of usb peripherals including cameras, external microphones, interactive whiteboard and more
- Universal Fast Charging of Smartphones and Tablets: Built-in Universal USB DC fast charge ports on both top and bottom panels provide universal charging to mainstream smartphones and tablet devices (5V DC Max 2.4A)
- Many ways to control: Convenient user control via Auto-Switching of digital inputs, Button Panel Control with LED indicators and RS-232 control from third party control devices
- Provides AC socket charger 220/110v on top panel (depending on type of AC socket)
- Cable management functions with unique "cable comb" that keeps cables in place.

# **Packaging contents**

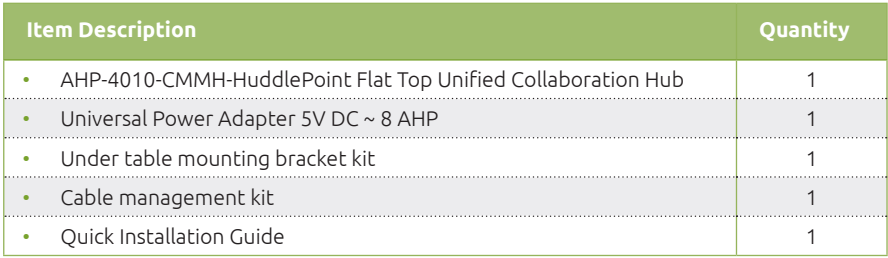

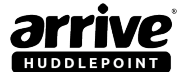

# **System requirements**

- HDMI enabled display device (i.e. television, projector)
- HDMI cable
- Available AC electrical outlet (2x)

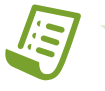

**Note:** Users choice of cables to be provided by installer. HDMI output to display requires 1 x HDMI high quality cable or HD-Base-T powered extenders (not included in package).

*May require professional installer support for physical installation on table tops.*

# **1.3 Panel description**

#### **User Panel A Input/Output Connections**

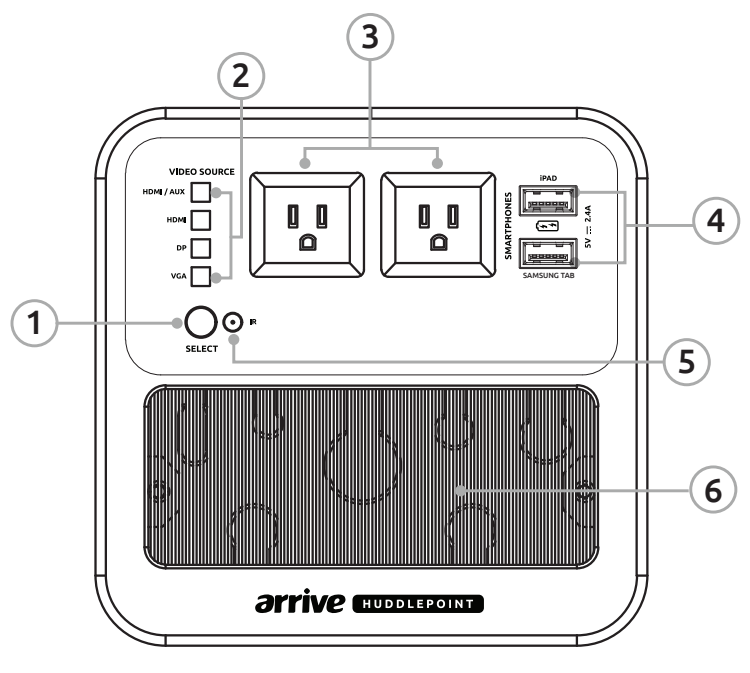

Figure 2: Top User Panel (A)

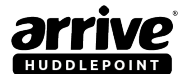

AHP-4010-CMMH is available in three different types of AC sockets:

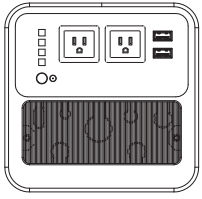

Type B - for USA, Canada, etc. (2x110v)

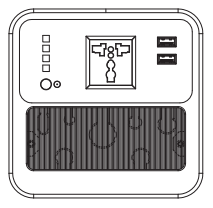

Multi-standard, international socket (220v)

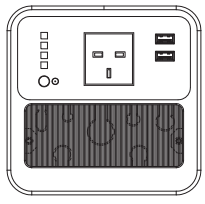

Type G - for UK, Singapore, etc. (220v0

Note: AHP-4010-CMMH with Type G socket comes with pre-attached AC cord. For illustration purposes, the HuddlePoint version with the Type B socket is used in this guide.

#### Figure 3: Different types of top AC sockets

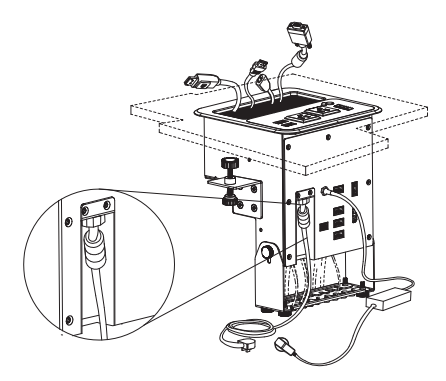

Figure 4: Multi-Standard and Type G AC plugs are pre-attached

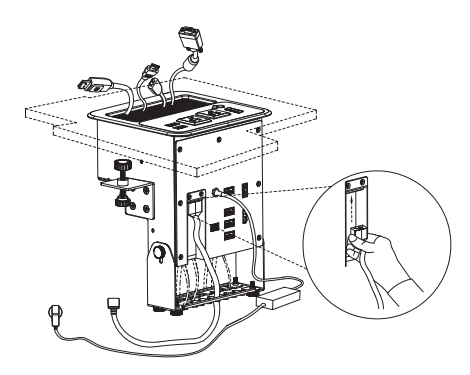

Figure 5: Type B AC plugs should be attached securely during installation

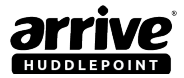

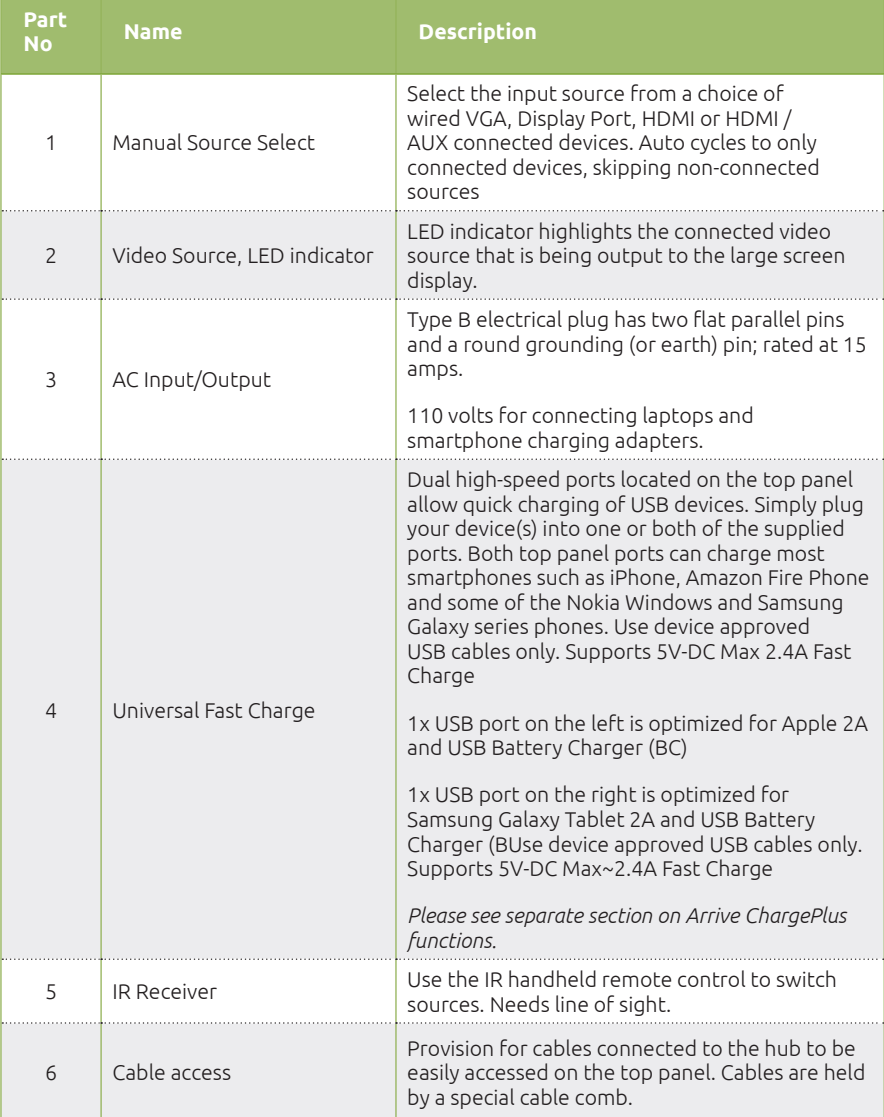

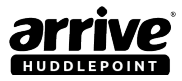

#### **Recessed back panel B Input/Output connections**

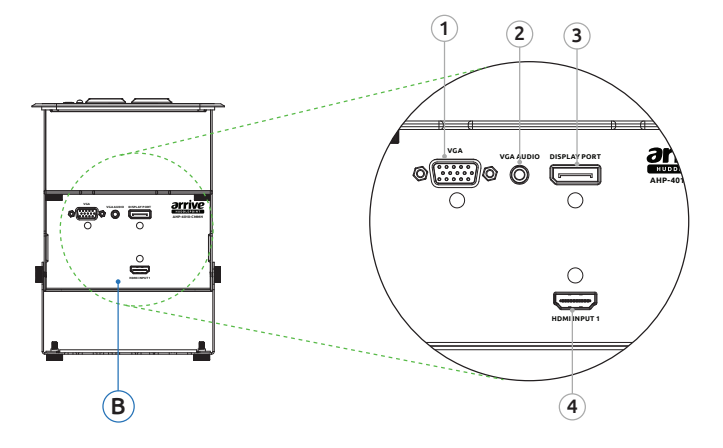

#### Figure 6: Recessed back panel (B)

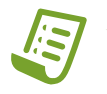

**Note:** Wired devices are connected to any of the Video-In ports (VGA/ DP/HDMI; cables are not supplied). The video-source switching buttons select the source; selection is indicated by LED. The selected source displays one at a time on the screen.

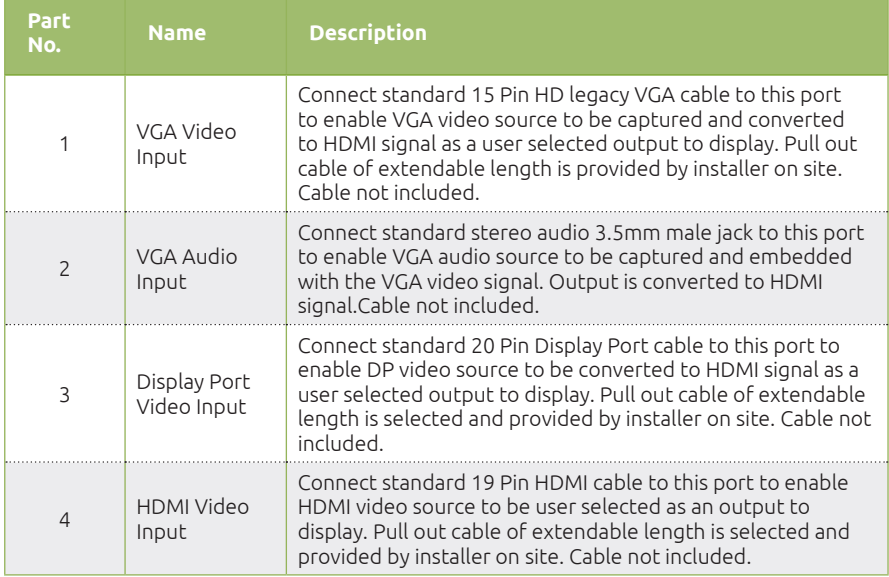

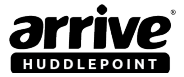

#### **Bottom panel C Input/Output connections**

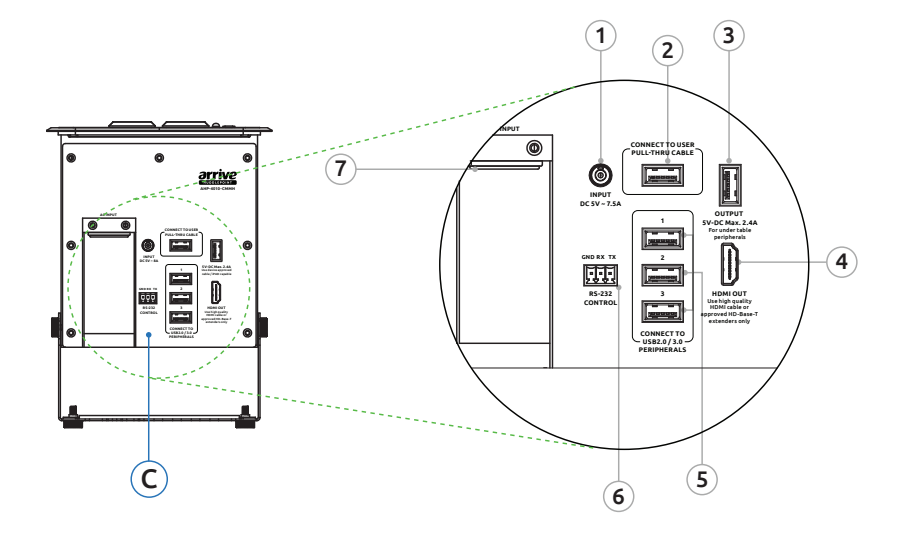

### Figure 7: Back Panel (C)

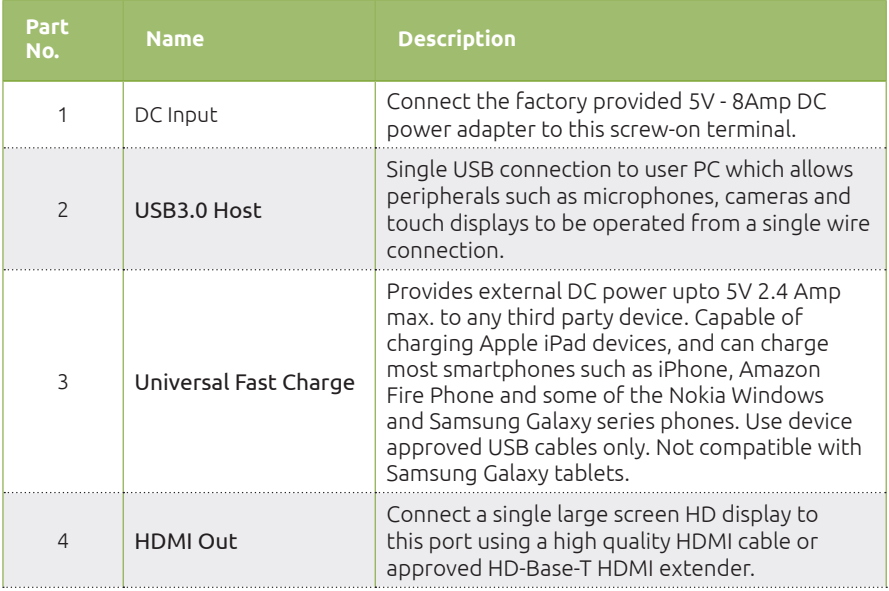

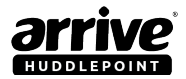

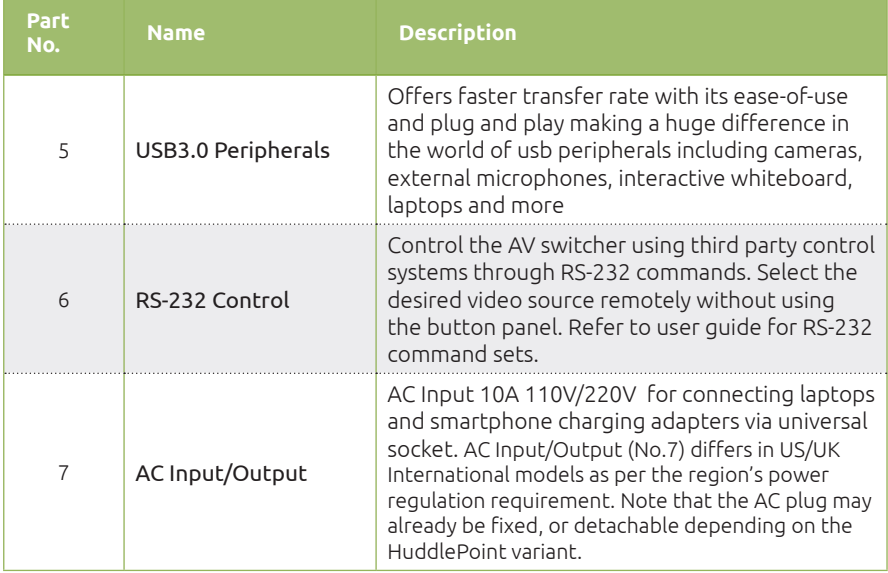

#### **Recessed back panel D Input/Output connections**

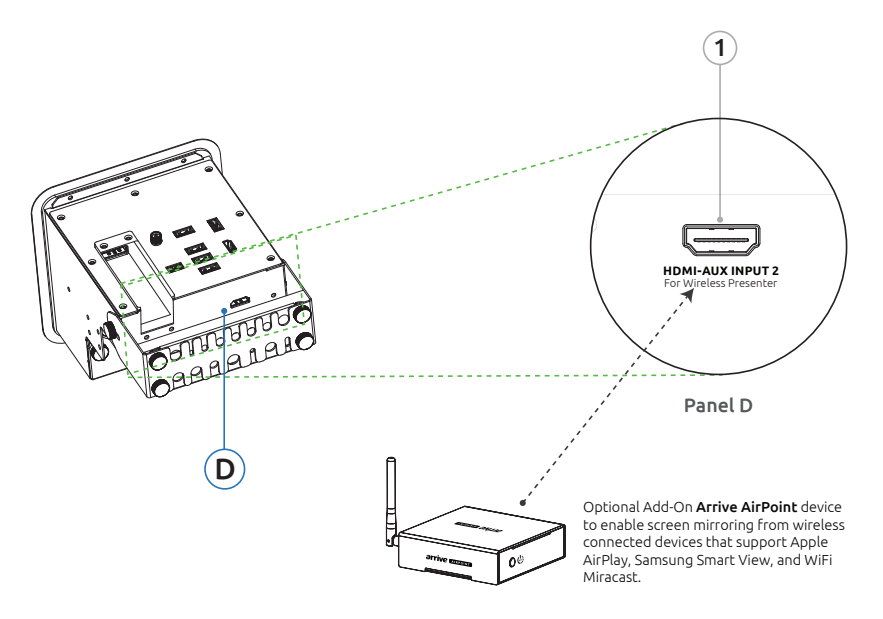

#### Figure 8: Bottom Panel D

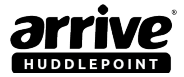

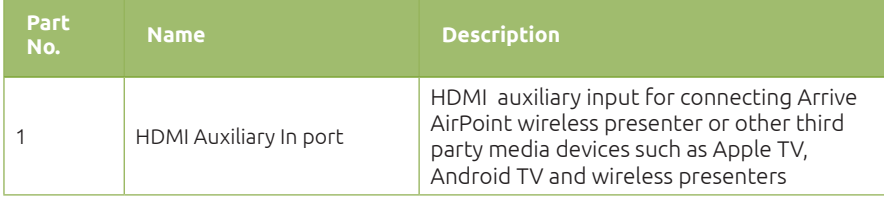

# **1.4 Specifications**

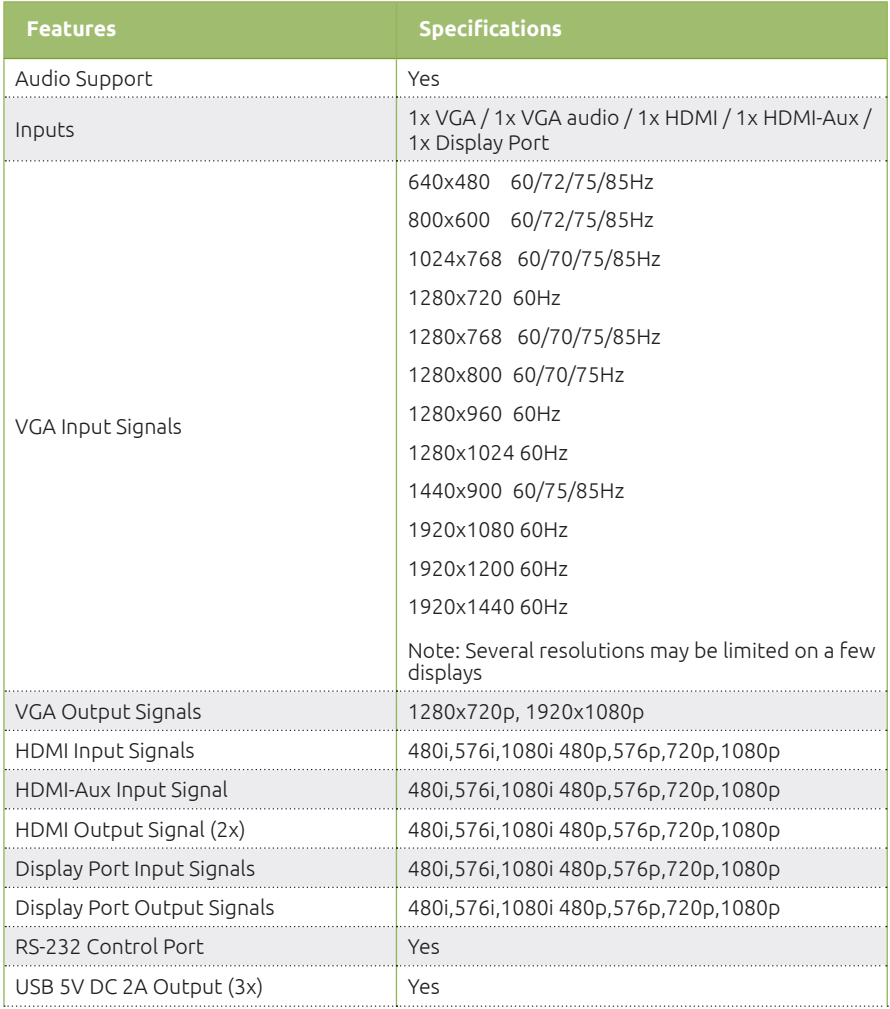

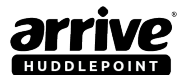

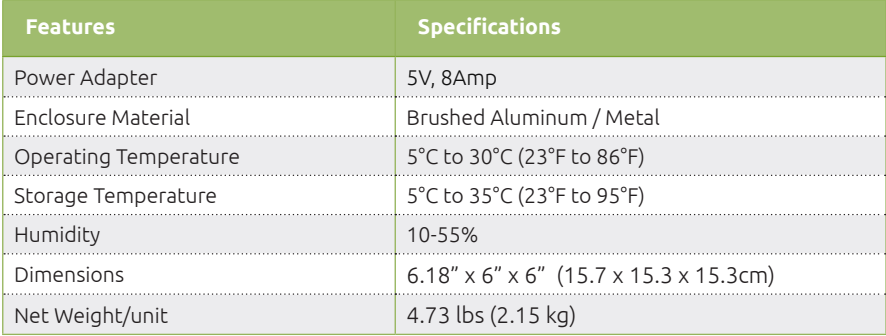

# **1.5 Video management**

#### **VGA**

- Convert computer's VGA video and R/L audio into HDMI signal.
- Supports all kinds of common resolution of computer's VGA port.
- Supports HDMI resolution to fixed 720p/1080p
- Supports HDMI 165MHz/1.65Gbps per channel (6.75Gbps all channel) bandwidth
- Supports HDMI 8bit per channel (24bit all channel) deep color.

#### **Display Port**

- Supports DisplayPort 1.1a input and HDMI output.
- Supports HDMI highest video resolution 1080p.
- Supports HDMI 225Mhz/2.25Gbps per channel (6.75Gbps all channel) bandwidth.
- Supports HDMI 12bit per channel (36bit all channel) deep color.
- Supports uncompressed audio such as LPCM.

#### **HDMI**

- Supports highest video resolution 1080p.
- Supports 250MHz/2.5Gbps per channel (7.5Gbps all channel) bandwidth.
- Supports 12bit per channel (36bit all channel) deep color.
- High-bandwidth Digital Content Protection (HDCP) pass-through.
- Supports uncompressed audio such as LPCM.
- Supports compressed audio such as DTS Digital, Dolby Digital including DTS-HD and Dolby True HD.
- Supports 3D format, including1080p@23.98/24Hz,720p@59.94/60Hz/50Hz up to 250MHz.

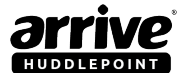

# **2. Preparing Your Site**

- 1. The Arrive HuddlePoint™ 4010-CMMH is a BYOC Cable,Power and Media Management Hub meant to be installed in huddle and meeting spaces to provide a walk-up-connect-and-use experience from a single, integrated device. A flat surface such as a table is needed to install (flush-mount) HuddlePoint.
- 2. Determine where the display will be located and mount the Arrive AHP-4010-CMMH on a flat surface such as a table, appropriately near the display, for a 6ft HDMI cable to connect to a display.
- 3. Ensure the AHP-4010-CMMH is situated near an available AC electrical outlet.

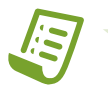

**Note:** If connecting HuddlePoint with a wireless media gateway, the hub's maximum distance for wireless coverage is limited within an unobstructed 12-15 feet circumference. If the wireless signal is obstructed by walls, or other interference, the signal quality and maximum distance will likely be reduced.

# **3. Hardware Installation**

Before installing the HuddlePoint , it is recommended to read the enclosed *Quick Installation Guide* carefully. A professional hardware installer may be needed to physically mount the hub to a table.

- 1. Prepare the surface where the hub will be installed on (e.g. table surface) using the instructions outlined in the enclosed Quick Installation Guide.
- 2. Connect the mouinting bracket and cable management comb to the device.
- 3. Connect the video-source cables (VGA/Display port/HDMI) on the bottom rear panel of the hub, passing through the cable comb and out to the top panel. Lock the cable comb.
- 4. Install the hub on the table, and connect the HDMI video cable from the HDMI out port on the recessed back panel (B) of the hub to the HDMI in port on the HDMI enabled display.
- 5. Connect the power adapter from an available AC outlet to the power adapter port on the hub.
- 6. The device powers on automatically. Screen should be able to show image from connected wired device.

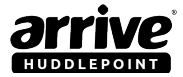

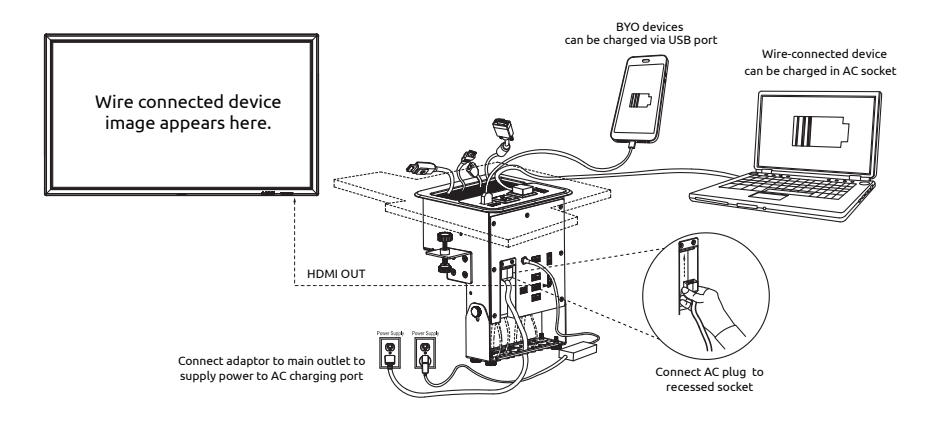

#### Figure 9: Typical connections once HuddlePoint is installed

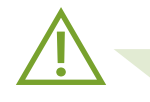

Warning: The appliance behavior may not be as expected if the prerequisites are not executed. The AC plug may be fixed or detachable depending on the HuddlePoint variant.

# **4. Using the Auto Video-Source switcher function**

The HuddlePoint has a multi-format Auto Video-Source switcher function, which provides the ability for the user to switch between different wired sources. The hub can scale and switch VGA, HDMI, Display Port inputs to an HDMI output with their associated audio signal. Combined with wireless connectivity, this provisions a large range of input sources ( e.g. laptops, iPad, Android tablets, Blue-Ray player, HD DVD player, etc.) to be connected and displayed.

## **4.1 Auto video-source switching functions**

- Display user selected video sources to a single HDMI connected display
- Digital signals auto-switch upon connection sensing

### **Connecting devices**

- 1. Connect the input sources (e.g. laptops, in-room pc, players,etc.) to the relevant input ports (HDMI/VGA/DP) and power on the source devices.
- 2. Connect the HDMI port of the display directly to the HDMI out port of the HuddlePoint device (see Figure 7 No.4).
- 3. Connect the auxiliary device (optional) for wireless presentation functions on the HDMI

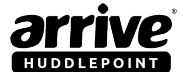

input located on the rear panel.

- 4. Power on the HuddlePoint by connecting it to a power supply ( the LED power indicator on the top panel should glow green when it is connected to a power supply).
- 5. Select the input to be displayed (using the Source Selector on the top panel, or via the RS232 Control).

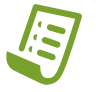

Note: Connected wireless BYOD sources can be displayed by switching to the "Wireless/Aux Video Source".

# **4.2 Video-source selector buttons**

The top panel video source selector buttons allow users to select between wired and wireless connected sources to display.

Please refer to Figure 2 of the top panel for button functionality.

## **4.3 RS-232 Control**

The hub's video-source display switching function can be controlled by RS-232 protocol. An RS-232 port is provided to enable third party control system integration.

The COM port parameters should be:

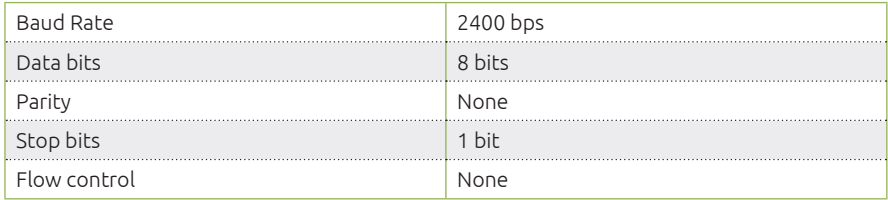

RS-232 Commands:

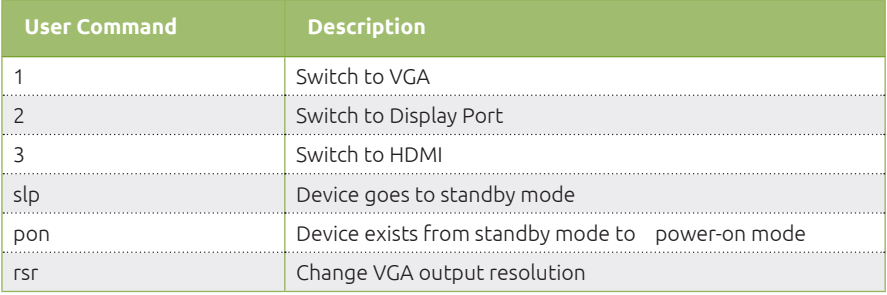

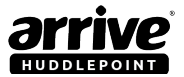

# **5. Using the Arrive ChargePlus™ function**

Use of BYO devices requires powering up of various electronic elements on the user devices such as the WiFi and CPU circuits and well as video processing circuits. This convenience adversely drains the user device battery faster than usual and therefore, it is imperative that the user device is always charged above the base threshold to support the function of the BYODs. Arrive's engineers have created innovative circuits and technology called the Arrive ChargePlus USB that is meant to alleviate th potential problem of a user having a flat battery.

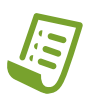

Note: Not all USB Charger Adapters can charge your iPad or Samsung Galaxy tablets. When choosing a universal charger, pay attention to the output specifications of the charger. The output decides what kind of device the charger can charge. Usually there are two kinds of USB output: 1 Amp and 2.1 Amp.

### **Arrive ChargePlus™ (AC+) Unified USB Charging Ports**

USB charging adapter emulator technology

#### **Key Features :**

- Optimized for most smartphones and tablet devices that use USB chargers
- Faster charging for

-Apple 2A charging capability in Auto detection mode -Samsung Galaxy Tablet 2A charging capability

- Improved charger interoperability
	- Meets new USB BC revision 1.2 specification
	- Backward compatible with previous USB BC revisions
- Capable of charging upto three USB devices simultaneously.

Arrive ChargePlus™ USB is a specially designed technology circuit that is built into specified Arrive products. It allows products such as the HuddlePoint, to have the capability of an embedded adapter emulator equipped with automatic host charger identification circuitry, to act as a USB dedicated charger. The auto detection feature in AC+ devices monitors the voltages to determine the type of device attached.

The AC+ smart circuit identifies itself as a USB dedicated charger to USB devices, an Apple charger to Apple products, and a Samsung Galaxy dedicated charger port to legacy D+/Dshort detection devices that use the D+ pullup of the USB transceiver.

The AC+ equipped devices feature a control input that allows for device mode selection which is set at the factory that applies specifically to charging of Apple iPad and Samsung Galaxy Tablet products which have a different charging circuit requirement.

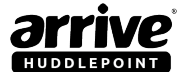

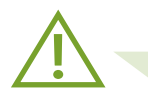

Warning: Before charging, always check that the specified voltage of your mobile devices matches the power rating indicated on the Arrive ChargePlus ports. Charging times may vary by device. Only use device approved cables.

## **Top Panel (A) AC Charging/Power Outlets**

The top panel (A) as shown in Figure 3 has 2x Type B/G/Multi-standard AC charging outlet depending on the variant, and powered at 110V/220V. These can be used to charge or power devices such as laptops which are usually 100-240V, 50/60Hz, auto switching.

### **Top Panel (B) USB Charging Ports**

The top panel (B) has 2x USB charging ports optimized for Apple 2A and USB Battery Charger (BC), and 1x USB port optimized for Samsung Galaxy Tablet 2A and USB Battery Charger (BC) specification compliant devices in auto detection mode. They are factory designated to operate in this mode and will support charging of most mainstream smartphones, the Apple iPad, and tablets. The red USB color indicates that the connector does not power off during device sleep or standby mode.

Both top panel ports can charge all devices with minimum input spec. lower than 1 Amp and 2.1 Amp with the exception of iPad and Samsung Galaxy 10.1 tablets.

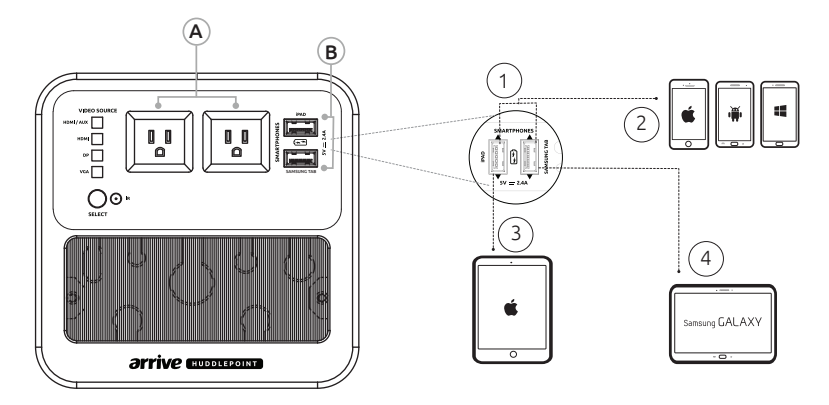

Figure 10: Devices chargeable on top panel charging ports

- 1. Dual high-speed USB ports located on the top panel allow quick charging of USB devices. Simply plug device into one port, or use both of the supplied ports to charge multiple devices.
- 2. Both top panel ports can charge most smart phones such as the iPhone, Amazon Fire Phone, some of the Nokia Windows phones and Samsung Galaxy series.
- 3. The left port is optimized for iPads with 2A charging capability.
- 4. The right port is optimized for Samsung Galaxy tablets, with 2A charging capability.

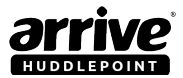

# **Battery specification info for popular mobile devices:**

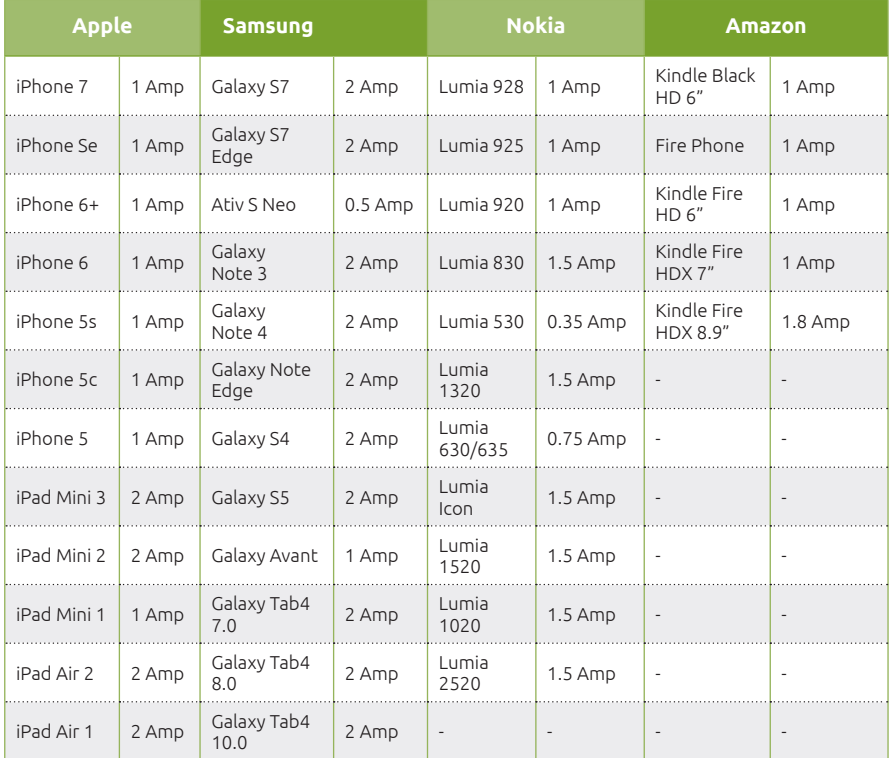

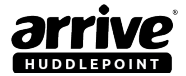

### **Back Panel Charging Port for under table peripherals**

The back panel has 1x USB charging port and provides external DC power upto 5V DC 2.4 Amp max. to any USB power third party device such as speakers, etc. It is also capable of charging Apple iPad devices, and can charge most smartphones such as iPhone, Amazon Fire Phone and some of the Nokia Windows and Samsung Galaxy series phones. Use device approved USB cables only. Not compatible with Samsung Galaxy tablets.

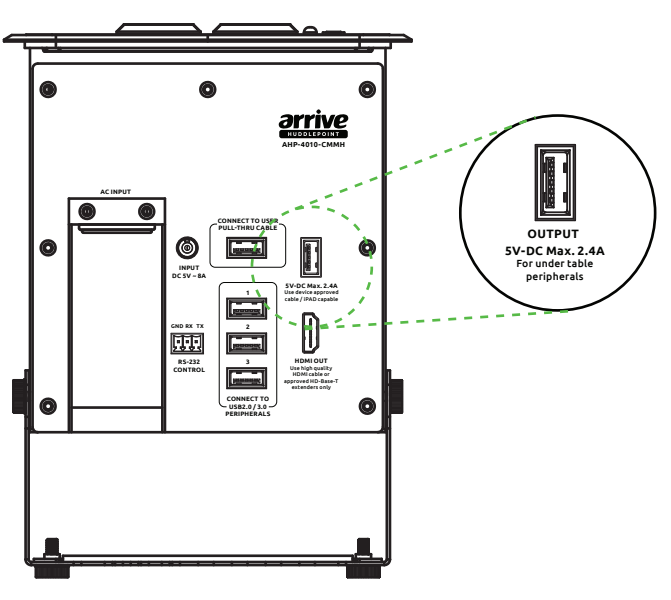

Figure 11: Back Panel charging port

# **6. About the USB 3.0 Hub and BYOC**

One of the best features of the HuddlePoint is its USB 3.0 hub located on the back panel (see Figure 11). Dubbed *Superspeed USB,* USB 3.0 promises a major leap forward in transfer speeds and capability, while maintaining backwards compatibility with USB 2.0 devices. The enhancements to SuperSpeed USB are not just for higher data rates, but for improving the interaction between devices and host. USB 3.0 provides more headroom for devices to deliver a better overall user experience.

The major improvements are:

- Higher transfer rates (up to 4.8Gbps)
- Increased maximum bus power
- New power management features; power efficiency
- Full-duplex data transfers

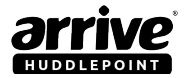

- Support for new transfer types
- Backward USB 2.0 compatibility

Any high-bandwidth device that works with USB 2.0 will become better if updated with USB 3.0 support. At the moment, devices that tax the throughput of USB 2.0 include external hard drives, video capture, webcams, video adapters, multi-channel audio interface,etc. Multiple devices connected via the hub are also supported.

Examples of devices that can be connected to the USB 3.0 hub are: USB cameras, microphones, and laptops for interactivity support. Speakers are usually provided with the display screen.

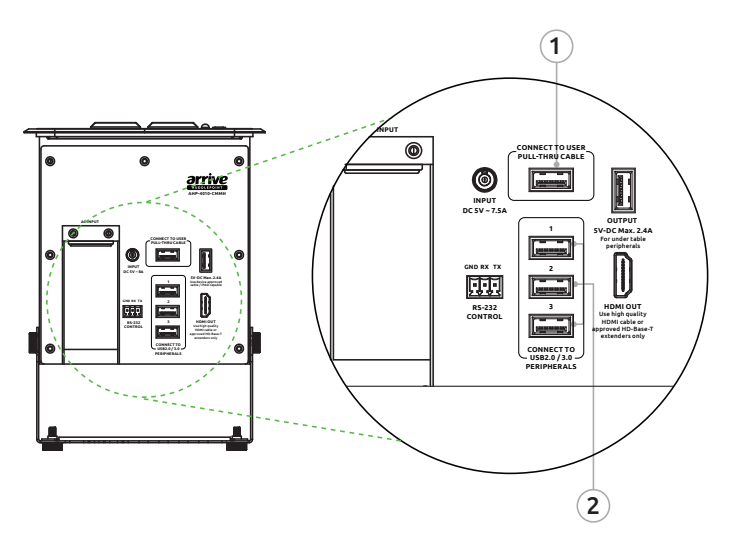

#### Figure 12: USB 3.0 ports

#### **Bring-Your-Own-Video Conference (BYOC)**

The HuddlePoint is a Bring- Your-Own-Video Conference (BYOC) ready device. It means that users may already have video conferencing apps in their devices, and may only need to connect to peripherals and a screen for sound input (microphone), video input (camera) and display.

The USB port on the back panel of the device that connects a user pull - through cable (1) provides a link to peripherals that are connected to any of the ports in the USB hub (2). This cable can be connected to a user laptop which has a video conferencing app, for example, Skype for Business. When using Skype, the connected peripherals are detected as "tools" or "devices" within the app that users can utilize instead of built-in devices on the laptop.

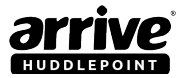

# **7. Connecting to a display**

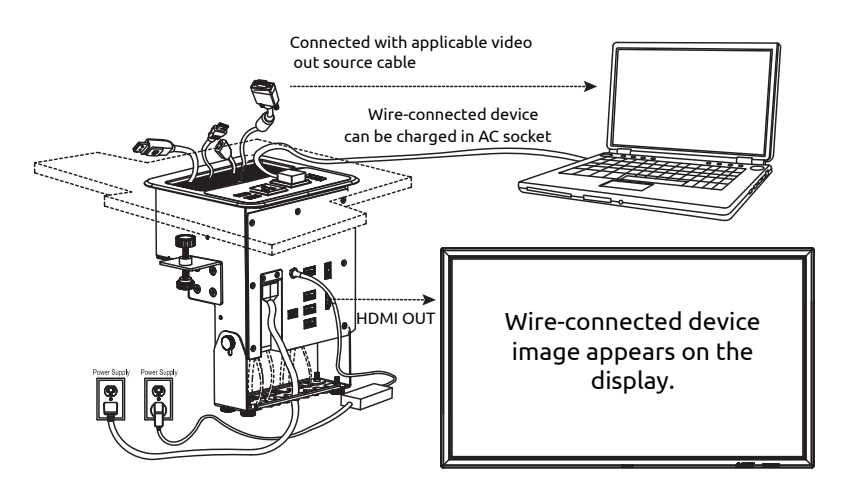

Figure 13: Single display connected to HuddlePoint

When using a single screen output, the HDMI-out of the on the rear panel of the HuddlePoint should be connected to the HDMI-in port of a display. Wired devices such as laptops can be connected to any of the Video-In ports (VGA/DP/HDMI) of the device. Top panel video-source switching buttons can be used to select the source. The selected source will display one at a time on the screen.

# **8. Connecting an AirPoint device**

An additional HDMI input also becomes available for an extra wired connection (see Figure 8). As an option, adding another Arrive AirPoint™ device (ex. AAP-1011/2011-BYMG wireless media gateway) to enable a Physical AIR-WALL between WiFi network infrastructure and Guest Users access can also be made through this port (see Arrive AirPoint™ deployment guide for more details).

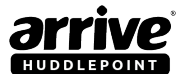

# **Arrive CarePoint Support Services**

Thank You for choosing us to serve you. Your suggestions for Arrive AirPoint™ are welcome.

To make a technical support request, please contact ARRIVE Technical Support at our support page: http://arrivesys.com/support/#contact

The peripheral product warranty related to AirPoint enabled devices can be found at http://www.arrivesys.com/warranty.

### **Additional Resources**

Our goal is to ensure that our customers receive exceptional service from the best resource available to answer questions quickly and accurately. We work to resolve our customers' product-specific questions and concerns however, when customers are experiencing issues outside the scope of ARRIVE products, we will refer customers to the appropriate resource who is best equipped to assist with those issues. These resources may be the customer's internal personnel, an ARRIVE-authorized business partner, a certified consultant, or a thirdparty provider.

Topics that are not covered under an Arrive CarePoint program, where an ARRIVE Customer Support team member will proactively provide the most appropriate alternative resource, include:

- Training: ARRIVE Academy is the best resource for training- offering classroom training, real-time learning, custom training, and self-study guides.Visit ARRIVE Academy to search and register for courses and products, and monitor your learning progress through training tracks.
- Performing software, product, application, or job-related activities, such as software installation, data entry, creating reports, etc.\*
- Assisting with third-party software (installation, training, trouble-shooting, integration, etc.).
- Providing organization-specific consulting or consulting advice.
- Repairing data or database issues caused by user error or third-party software.

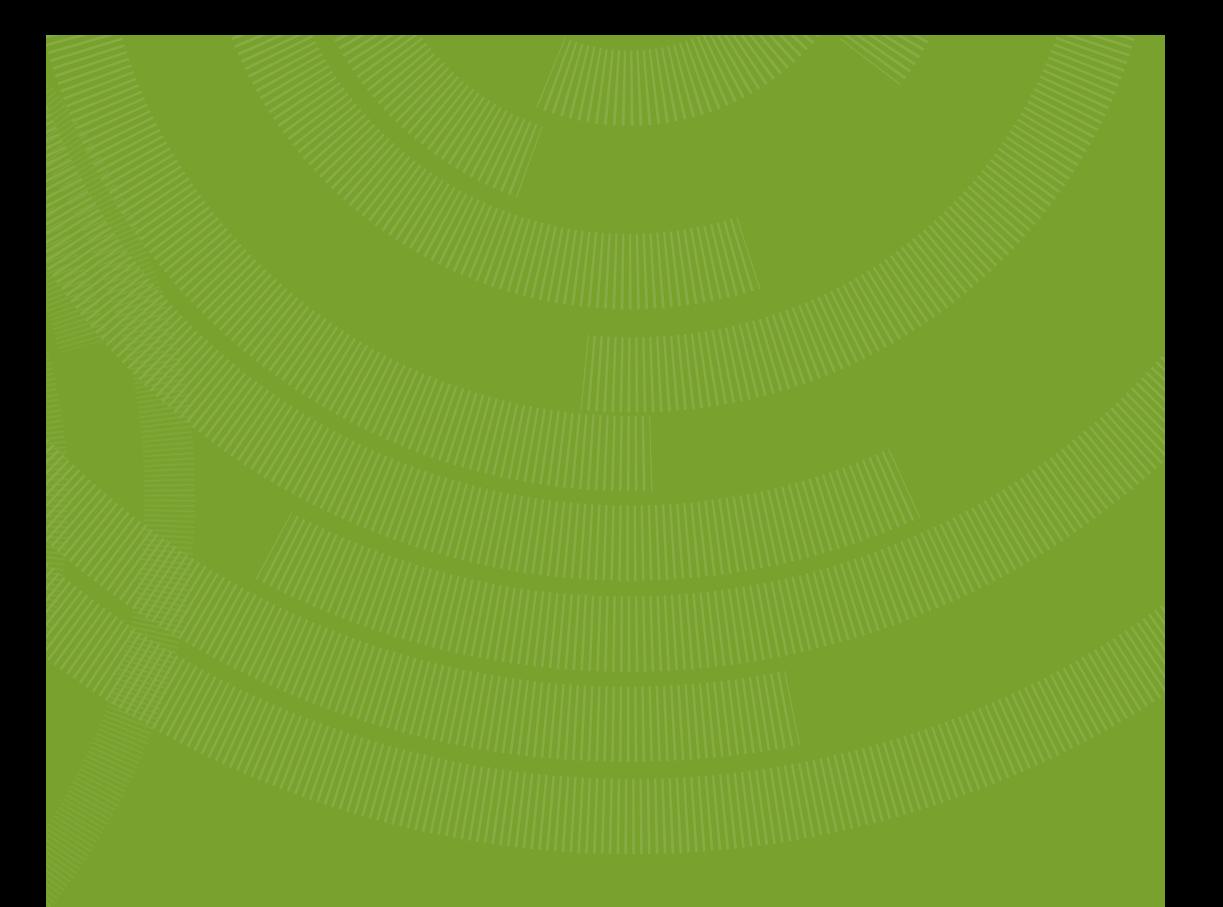

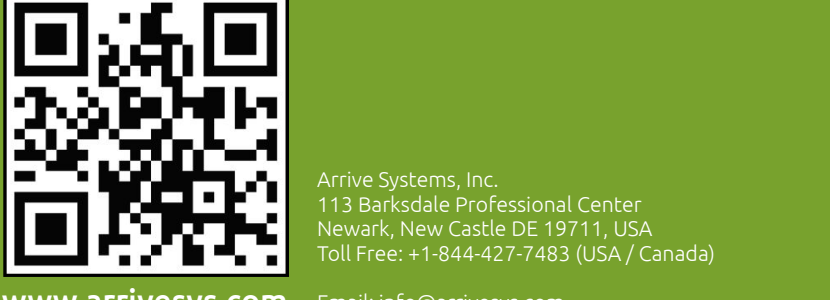

www.arrivesys.com

113 Barksdale Professional Center Newark, New Castle DE 19711, USA Toll Free: +1-844-427-7483 (USA / Canada)

Email: info@arrivesys.com